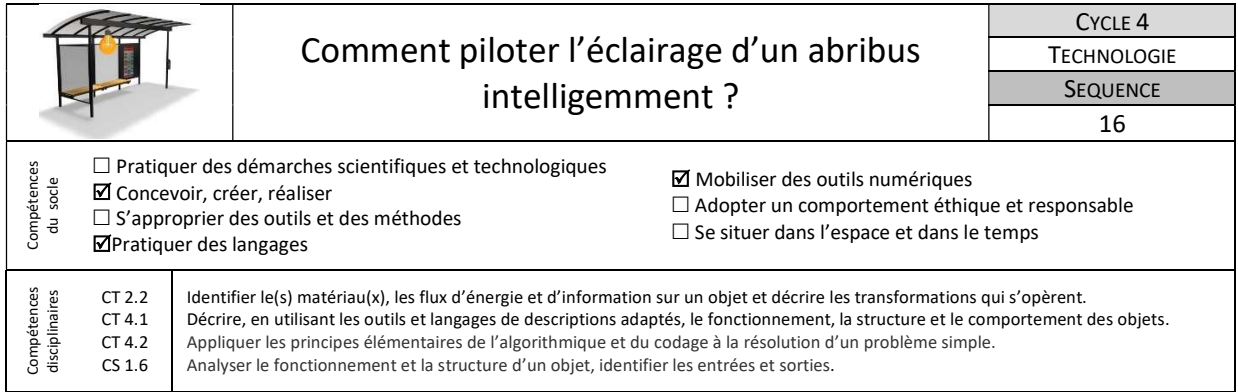

Dans cette séquence nous allons programmer un système d'éclairage d'abribus afin de limiter le gaspillage d'énergie. Nous effectuerons d'abord différentes simulations puis nous validerons le fonctionnement réel sur maquette. Ainsi nous pourrons avoir une vision d'ensemble du système étudié.

## 1-Comment programmer et simuler l'éclairage d'un abribus en mode Jour/Nuit ?

L'objectif de cette séance est de réaliser la programmation du fonctionnement d'un abribus avec un éclairage qui s'allume à la tombée de la nuit et s'éteint dès qu'il fait jour.

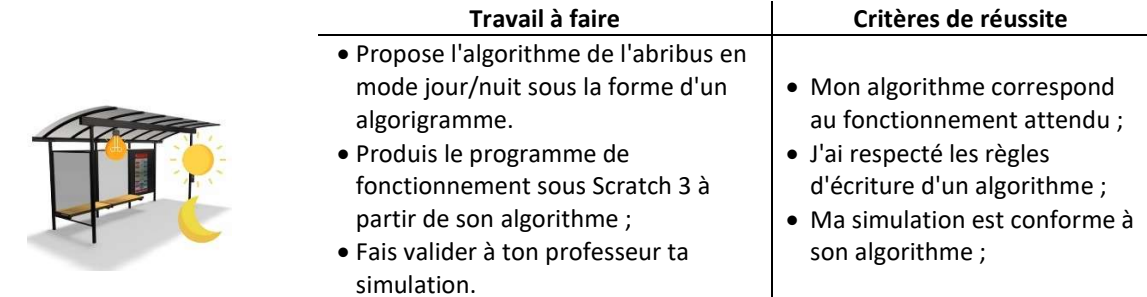

Ressources : « Exo logique niv 1 et 2.pdf », Lutins et arrière-plan à télécharger sur votre ENT, Document « Aide costumes Jour-Nuit.pdf »

## 2- Comment optimiser l'éclairage d'un abribus en fonction de la présence d'une personne ?

Afin de ne pas gaspiller d'énergie inutilement, on souhaite désormais que l'éclairage ne s'allume qu'en présence d'une personne attendant le bus. L'éclairage doit naturellement s'éteindre dès lors que la personne s'éloigne de l'abribus.

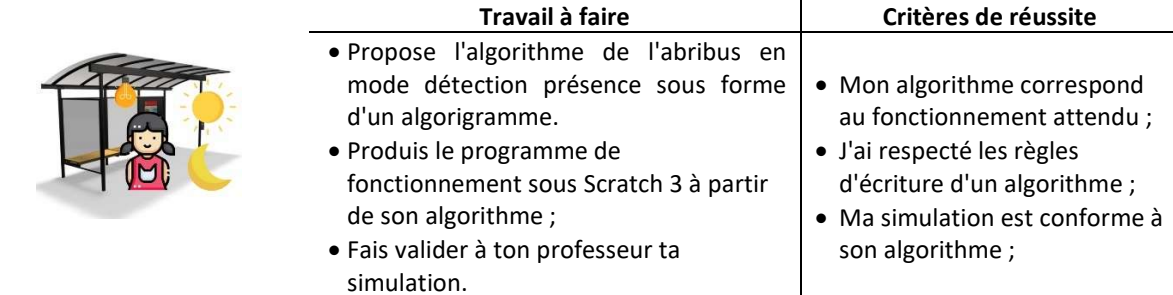

Ressources : Lutins et arrière-plan à télécharger sur votre ENT, Document « Aide Détection Lutin.pdf ».

## 3- Comment valider le fonctionnement réel ?

On souhaite maintenant tester sur maquette notre simulation précédente afin de valider un fonctionnement réel. Pour cela nous allons utiliser le logiciel mBlock 5.

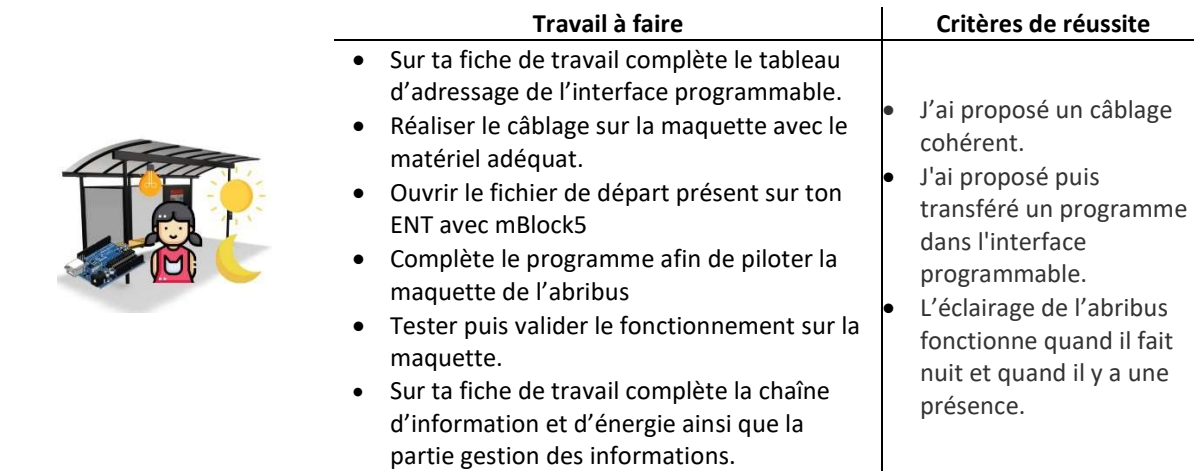

Ressources : Document « Connecter une interface programmable sous mBlock5.pdf », Programme de départ.mblock, « Ajouter extension TS UNO et Grove dans mBlock5.pdf »